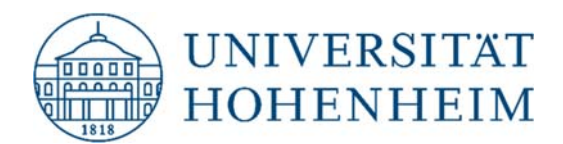

# Thema Linux-Zugriff auf CIFS-Verzeichnisse

30.12.2020

kim.uni-hohenheim.de | kim@uni-hohenheim.de

Bitte diese Anleitung sorgfältig lesen und beachten!

# Inhalt

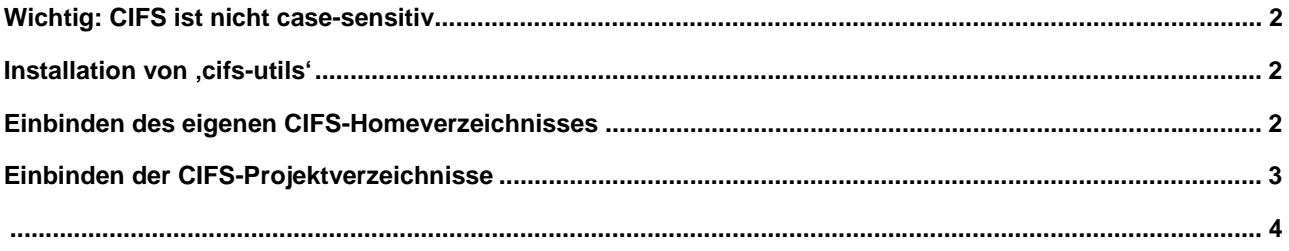

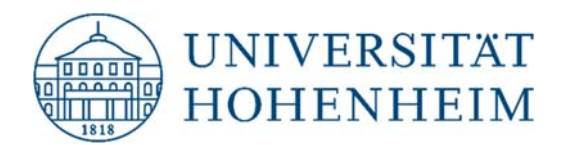

## Wichtig: CIFS ist nicht case-sensitiv

Unix-Systeme sind case-sensitiv, d.h. dass es unter Linux möglich ist, zwei Dateien anzulegen, die den gleichen Namen besitzen, sich aber in der Groß- und Kleinschreibung unterscheiden. Unter CIFS ist das nicht möglich.

Beispiel:

Unter Linux kann man in einem Verzeichnis zwei (unterschiedliche) Dateien 'Test.txt' und 'test.txt' speichern. Unter CIFS und Windows sind es eine und dieselbe Datei. Das muss man auch beim Kopieren von Dateien von AFS ins CIFS berücksichtigen, denn dort würde beim Kopieren der zweiten Datei die erste, bereits existierende Datei automatisch überschrieben.

#### Installation von , cifs-utils'

Installieren Sie zuerst das Packet , cifs-utils'.

Auf den , Red Hat'-basierten Linux-Systemen (z.B. , Centos') führen Sie dafür den folgenden Befehl aus:

sudo yum install cifs-utils keyutils

Auf den ,Debian'-basierten Linux-Systemen (z.B. ,Ubuntu') führen Sie dafür den nachfolgenden Befehl aus:

sudo apt-get install cifs-utils keyutils

### Einbinden des eigenen CIFS-Homeverzeichnisses

Sicherstellen, dass wir uns in einer Bash Shell befinden:

bash

Eigenen Hohenheimer Benutzernamen festlegen:

HOH\_USERNAME=[HOH-Benutzername]

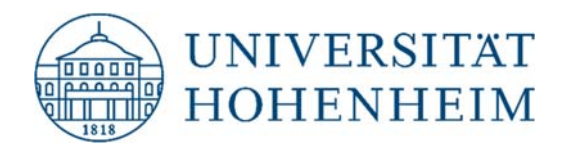

Ein Mountpoint für Cifs Home-Verzeichnis festlegen:

HOME\_MOUNT=~/cifs\_home

Ein neues lokales Verzeichnis 'cifs\_home' als Mountpoint anlegen:

mkdir -p "\${HOME\_MOUNT}"

Das CIFS-Home-Verzeichnis einbinden:

```
sudo mount -t cifs -o user=${HOH_USERNAME},domain=CAMPUS,uid=$(id -u),gid=$(id -g),\
noserverino,vers=3 \ 
//campus.ad.uni-hohenheim.de/cifs/home/${HOH_USERNAME:0:1}/${HOH_USERNAME} \ 
"${HOME_MOUNT}"
```
Falls das im oberen Beispiel verbundene CIFS-Verzeichnis wieder getrennt werden soll, kann folgender Befehl verwendet werden:

sudo umount "\${HOME\_MOUNT}"

# Einbinden der CIFS-Projektverzeichnisse

Sicherstellen, dass wir uns auf eine Bash Shell befinden:

bash

Eigenen Hohenheimer Benutzernamen festlegen:

HOH\_USERNAME=[HOH-Benutzername]

Ein Mountpoint für Verzeichnis festlegen:

PROJECT\_MOUNT=~/cifs\_projekte

Ein neues lokales Verzeichnis 'cifs\_projekte' als Mountpoint anlegen:

mkdir -p "\${PROJECT\_MOUNT}"

Das CIFS-Verzeichnis mit den eigenen Projekten einbinden:

sudo mount -t cifs -o user=\${HOH\_USERNAME},domain=CAMPUS,uid=\$(id -u),gid=\$(id -g),\ noserverino,vers=3 \ //campus.ad.uni-hohenheim.de/cifs/projects "\${PROJECT\_MOUNT}"

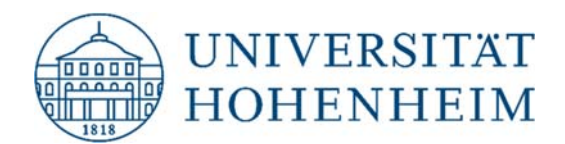

Falls das im oberen Beispiel verbundene CIFS-Verzeichnis wieder getrennt werden soll, kann folgender Befehl verwendet werden:

sudo umount "\${PROJECT\_MOUNT}"